### Quick-Reference Guide to Optimization with Intel® Compilers

## Maximize *Application Performance*

on Intel® architectures

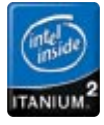

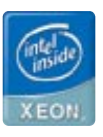

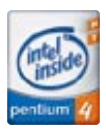

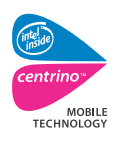

For Intel® Pentium® 4 and Intel® Itanium® Processor Families

### Fine-Tuning

Once you have identified performance hot-spots, you may need to provide the compiler with more information to fine-tune specific functions. The Optimization and Vectorization Reports may show places where loops could not be optimized fully due to pointer aliasing or memory access overlaps, for example. Also, the *Intel® C++ and Fortran Compilers User's Guides* include details on other #pragmas, directives, and intrinsics that can be used to control software-pipelining, unrolling, vectorization, and prefetching for further fine-tuning within your application code.

By default, reports for all routines are

**-opt report phase**. No compilation is

generated.

**/Qopt\_report\_help -opt\_report\_help** Displays all possible settings for

performed.

Copyright © 2004, Intel Corporation. All Rights Reserved. Intel, the Intel logo, Itanium, Pentium, Intel Centrino, Intel Xeon, Intel XScale, and VTune are trademarks or registered trademarks of Intel Corporation or its subsidiaries in the United States and other countries.

§ Other names and brands may be claimed as the property of others.

0204/JXP/ITF/PT/3K 254349-002

# **intal**

÷,

In general, -O3, IPO and/or PGO, and utilizing the Optimization Reports (in the *Fine-Tuning* section) to control aliasing and improve memory utilization, provides the best performance for Intel® Itanium® processor-based systems.

> 1. Use the Automatic Optimization Options (-O1, -O2, or -O3) and determine which one works best for your application by measuring performance with each.

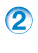

2. Add in Interprocedural Optimization (IPO) and/or Profile-Guided Optimization (PGO) and again measure performance to determine if your application benefits from either of them.

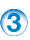

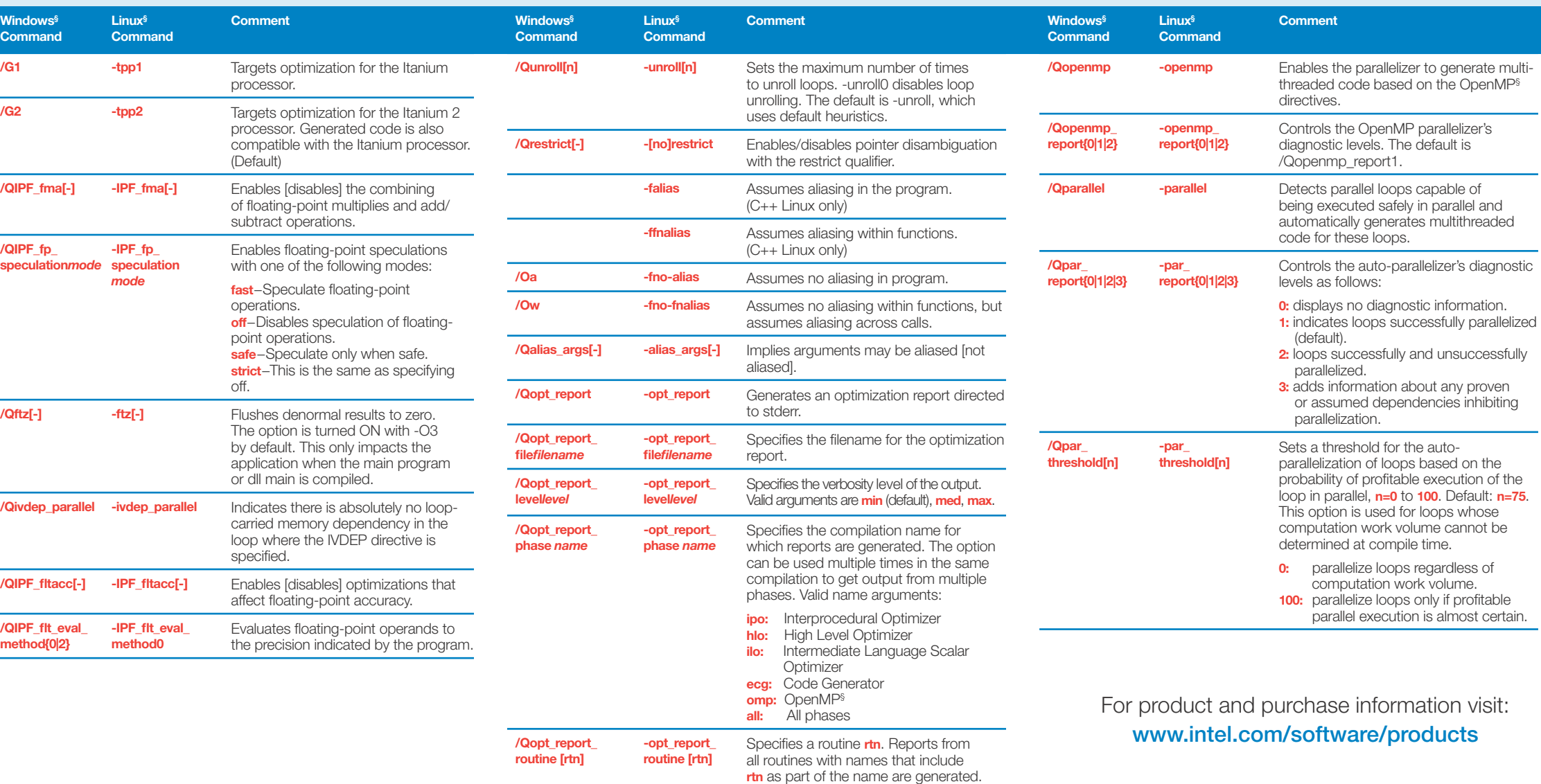

**3** Fine-tune performance with the processor-specific options to target IA-32 or Intel® Itanium® processor systems specifically. This step works best by identifying performance "hot-spots" with the Intel<sup>®</sup> VTune<sup>™</sup> Performance Analyzer so you know which parts of your application need specific tuning. Also, the Intel Compiler's Optimization Reports show where the compiler could use more of your help.

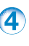

4. Run your applications on multi-processor or Hyper-Threading Technology capable systems using Parallel Performance options.

#### Parallel Performance

The following options allow the compiler to help you parallelize your application for multi-processor or Hyper-Threading Technology capable systems.

### Intel® Itanium® Processor-Specific Optimization

### A Step-by-Step Approach to Application Tuning with Intel Compilers

Before you begin performance tuning, ensure that your application runs as intended with a base set of options or in debug-mode (-Od and -Zi).

### IA-32 Processor-specific Optimization

These options allow you to tune performance specifically for the Intel processor-based systems you are targeting. As with each previous step, measure the performance benefit of each option to guide your decisions. Use the Intel Compilers' Optimization Reports to assist in determining whether you can provide more help to the compiler in the form of anti-aliasing or memory disambiguation information.

IA-32-Specific Optimization Recommendation: Use the -QaxN (-axN on Linux), new in the 8.0 compilers, for best performance across all Intel® Pentium® 4 processors and the Pentium M processor. (You may also want to experiment with -QaxB (-axB) on Pentium M processors.)

> **/Qfp\_port -fp\_port** Rounds floating-point results after floating-point operations, so rounding to user-declared precision happens his has some impact on speed. The default is to keep results of sion. Use this if you are experiencing differences in floating-point

c information as follows:

- $\overline{a}$  *iorized* loops
- torized loops and prohibits

nd prohibits data

**N**, **B**, and **P** generate a run-time check to determine that the correct compatible Intel processor is used to prevent potential run-time faults that could otherwise occur with **K** and **W**.

**/Qprefetch[-] -prefetch[-]** Enables or disables prefetch insertion (requires **-O3**).

### Interprocedural Optimization (IPO) and Profile-Guided Optimization (PGO) Options

IPO controls function-inlining to reduce function call overhead and improve data layout across functions. PGO provides run-time feedback to guide optimization decisions about data and code layout to improve instruction-cache, paging and branch prediction. IPO can increase code size. Be sure to measure your execution performance, compile-time, and code-size tradeoffs with these options. IPO is best used in conjunction with PGO to guide which functions to inline.

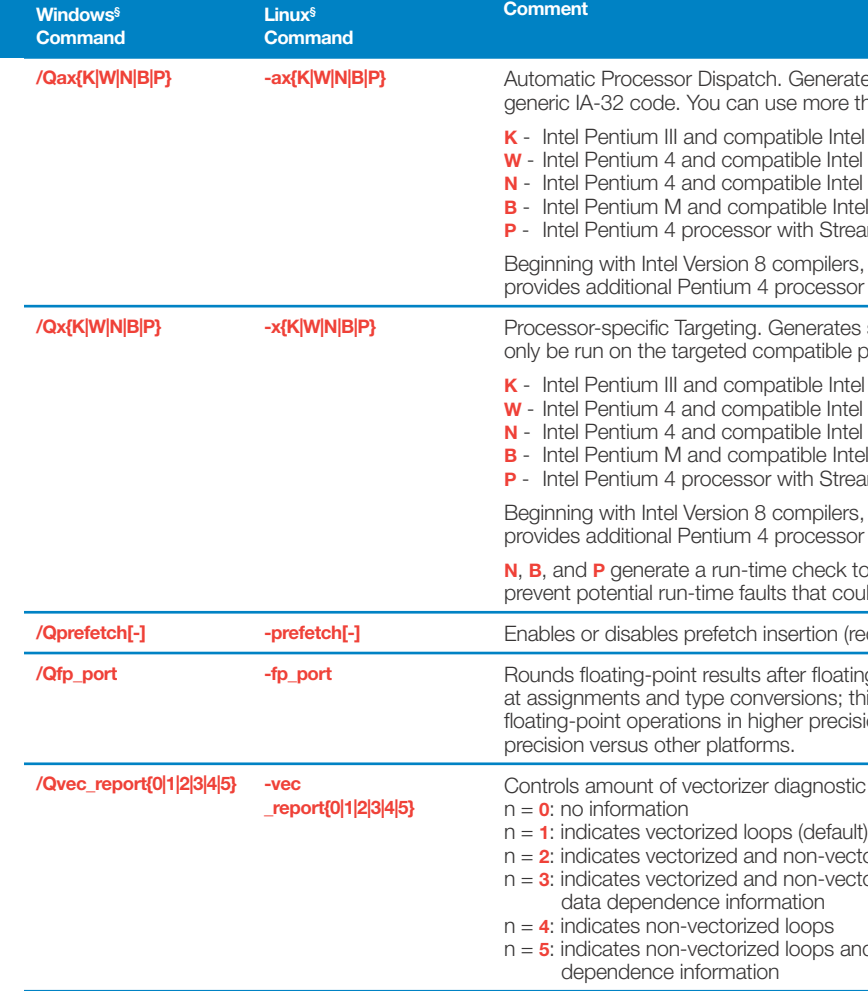

tes specialized code for the indicated processors while also generating than one code to tune for multiple processors in the same executable.

- **processors**
- I processors
- **I** processors
- **B** processors

aming SIMD Extensions 3 and compatible Intel processors

**K** and **W** are deprecated and will be removed from future releases. **N** r tuning beyond **W**.

specialized code for the indicated processor. The executable should processors.

- **k** Integers Integers
- I processors
- **I** processors
- **B** processors

aming SIMD Extensions 3 and compatible Intel processors

K and W are deprecated and will be removed from future releases. N provides a tuning beyond **W**.

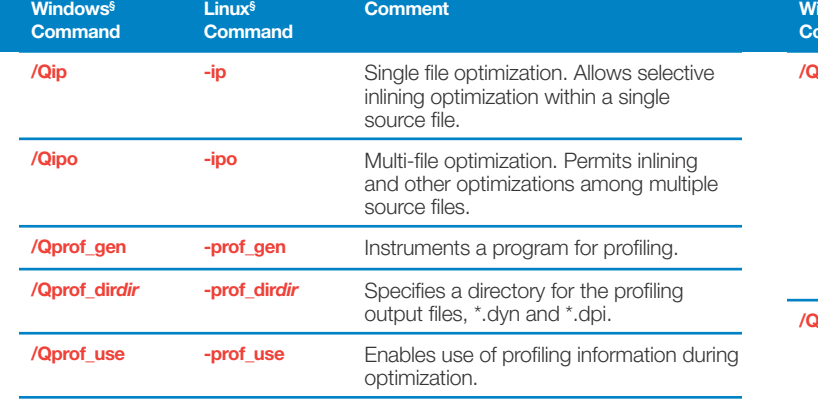

### Profile-Guided Optimization (PGO) Steps

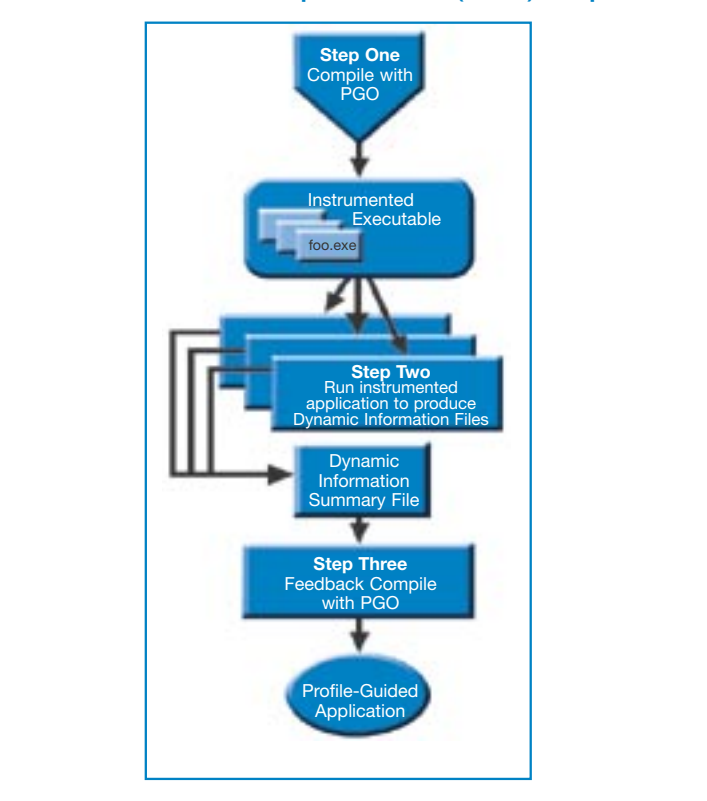

### Automatic Optimization Options

Before you begin performance tuning, ensure that your application runs as intended with a base set of options or in debug mode (-Od and-Zi). These are general optimization options that should be at the heart of any application tuning for Intel® Pentium® 4 and Itanium® processors. Try these different options and measure your performance before proceeding to more advanced optimizations.

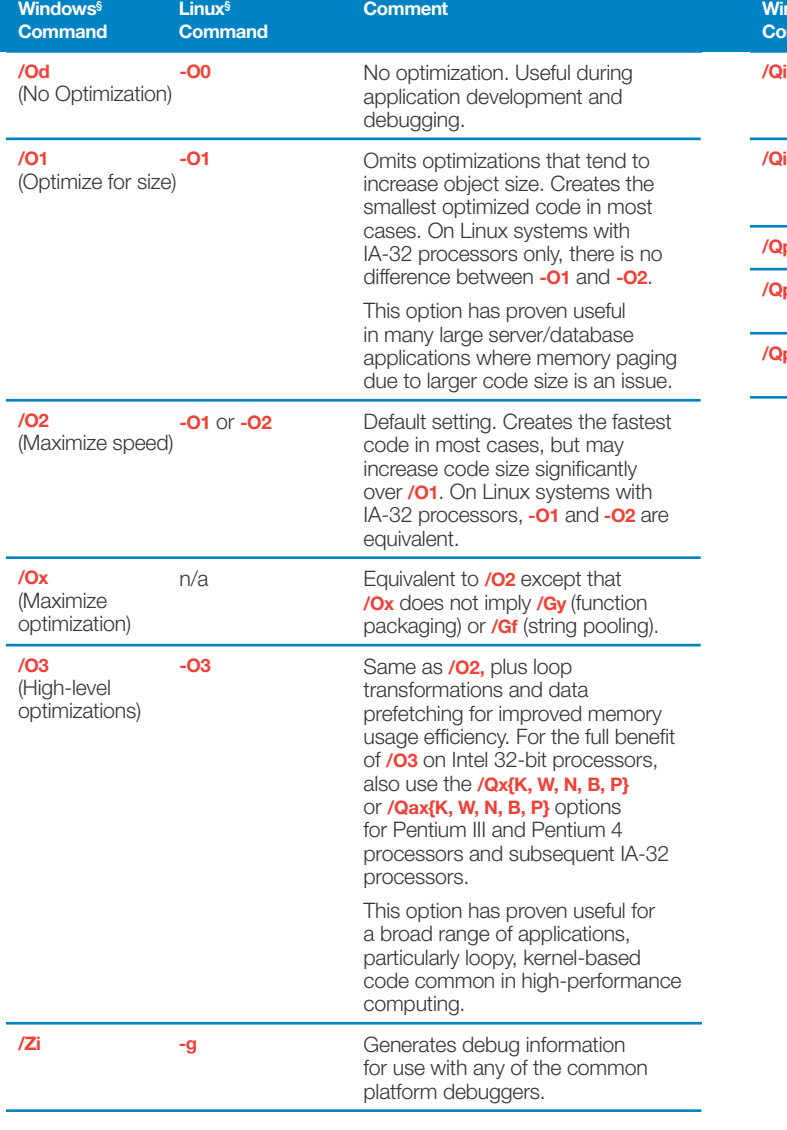